### **Formation au numérique 6<sup>e</sup> #4 – Compléter un fichier pdf et l'envoyer par la messagerie**

# **2. Au programme :**

Pour envoyer un fichier texte, il faut :

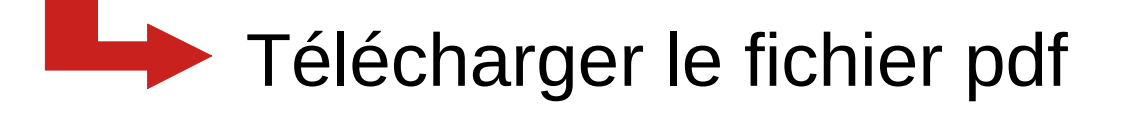

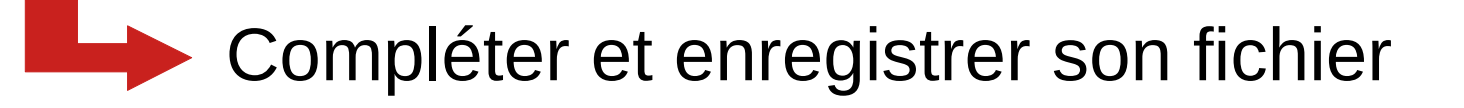

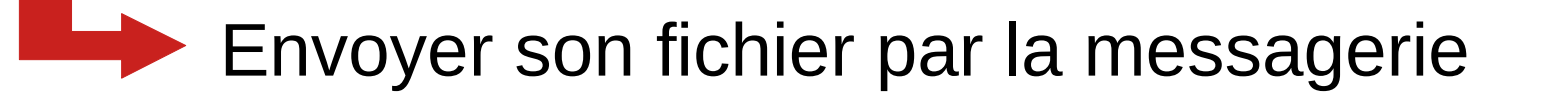

# **3. Un pdf ???**

- Un fichier pdf est un fichier facilement lisible. Grâce à des zones de texte ou des cases, il est facile à remplir.
- On peut le lire **et** le remplir avec les logiciels suivants :

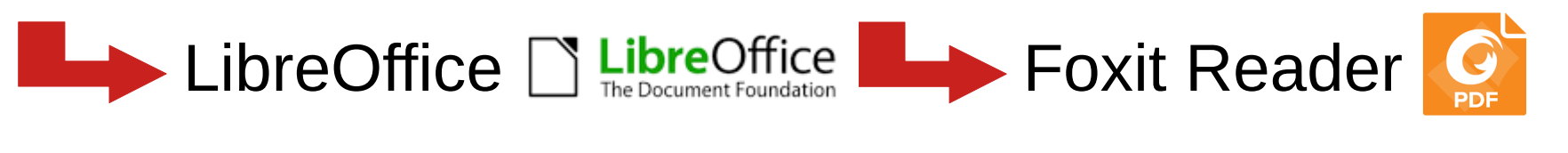

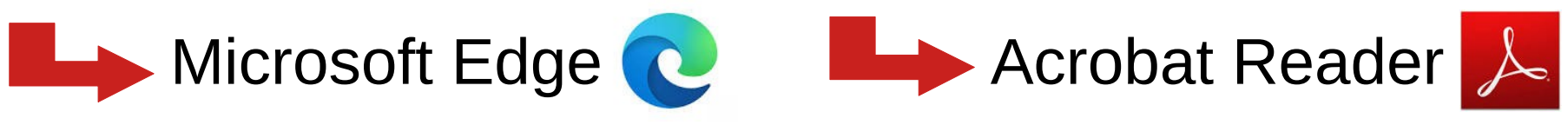

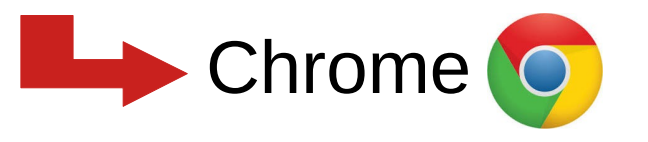

## **3. Étape 1 : enregistrer le fichier**

- 1 Cliquer sur la pièce-jointe du message.
- 2 S'il s'ouvre automatiquement, je l'enregistre en choisissant où le placer pour le retrouver facilement.

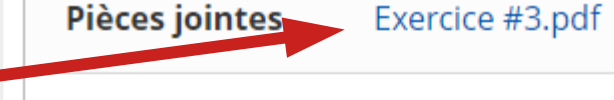

Bonjour,

Voici le travail à faire aujourd'hui.

Bon courage, Ton professeur de numérique

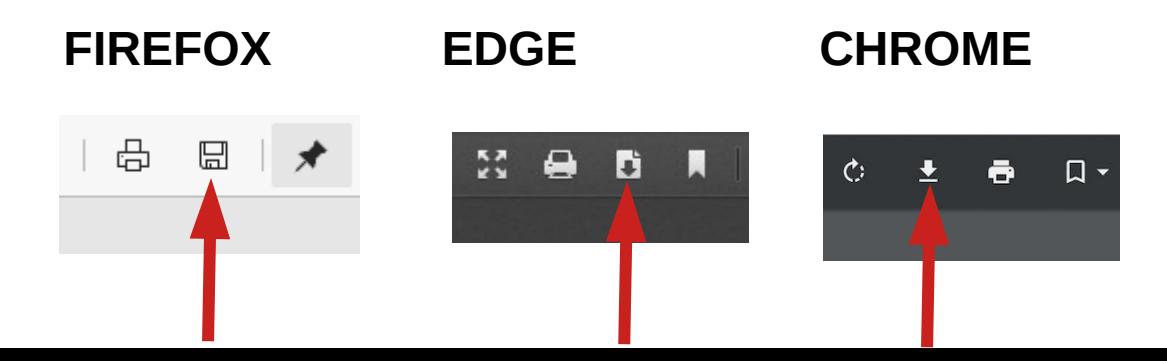

# **3. Étape 2 : enregistrer le fichier**

3 Je choisis où je mets mon fichier. « Documents » est une destination simple.

- 4 Le nom du fichier est visible ici et je peux le modifier.
- 5 Je clique sur « Enregistrer »

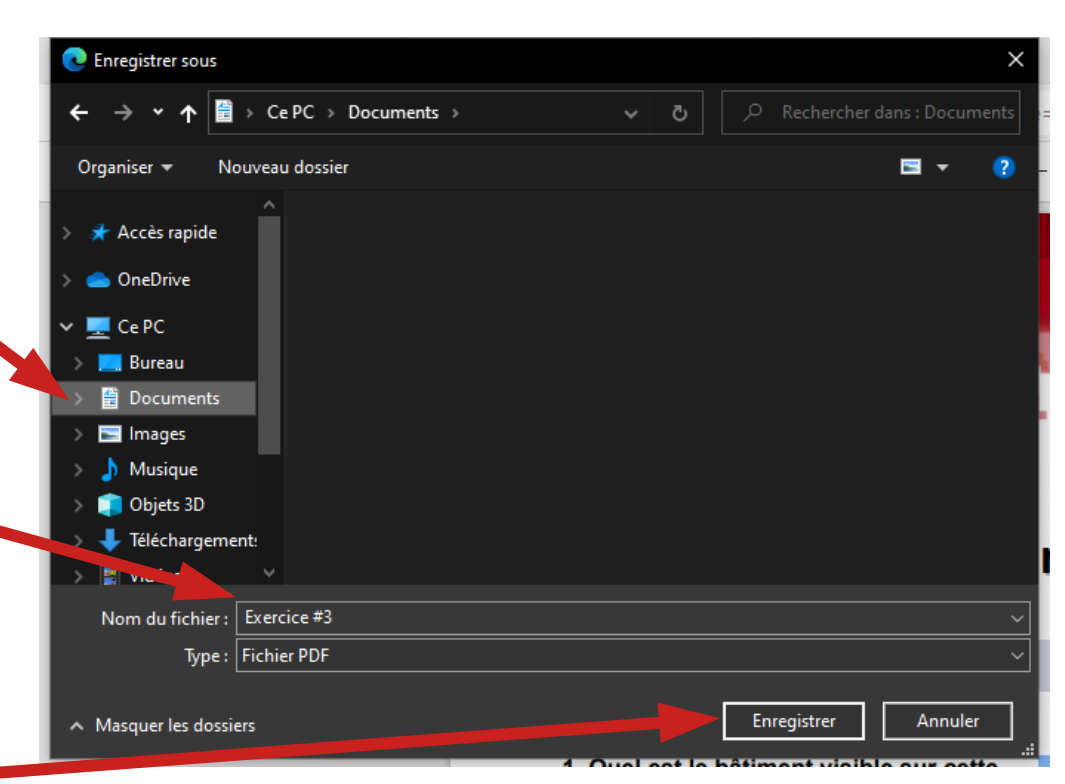

**3. Étape 3 : enregistrer le fichier**

Quand mon travail est terminé, je dois l'enregistrer une dernière fois !

Je reprends la messagerie, je rédige un message de réponse au professeur et je mets mon fichier pdf en pièce-jointe

#### Si mon professeur me renvoie un message pour me dire que **mon travail est vide ou incomplet !**

**C'est parce que...**

**4. Et c'est le fail !!!**

**J'ai oublié de l'enregistrer à la fin du travail !**